# **串口作为主站网口作为从站**

### 1、使用场景

网口设备的 Modbus 地址都是一样的,当串口作为主站访问多个网口从站就通信不上,解决办法是每个网 口设备的 IP 是不一样的, 把网口设备 IP 的最后一位作为 Mobus 地址就可以解决这个问题。

## 2、参数配置

1、固件版本必须为 1.546,如下图所示

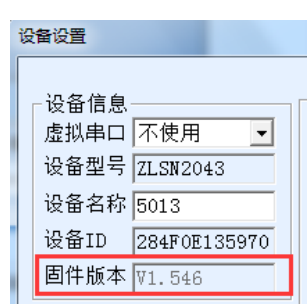

#### 2、Vircom 软件参数配置如下图

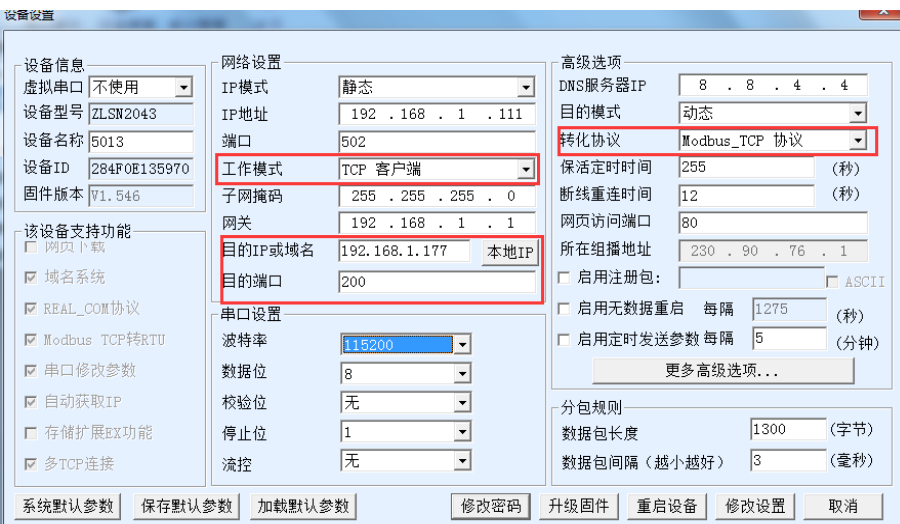

设置参数按照上图配置,转化协议选择 Modbus TCP 协议,目的 IP 和域名就是网口设备的 IP,端口就是网口 设备端口,其中 IP 地址的最后一位 177 就是网口设备 Modbus TCP 地址.

# 3、通信测试

现在使用电脑模拟网口设备做通信测试

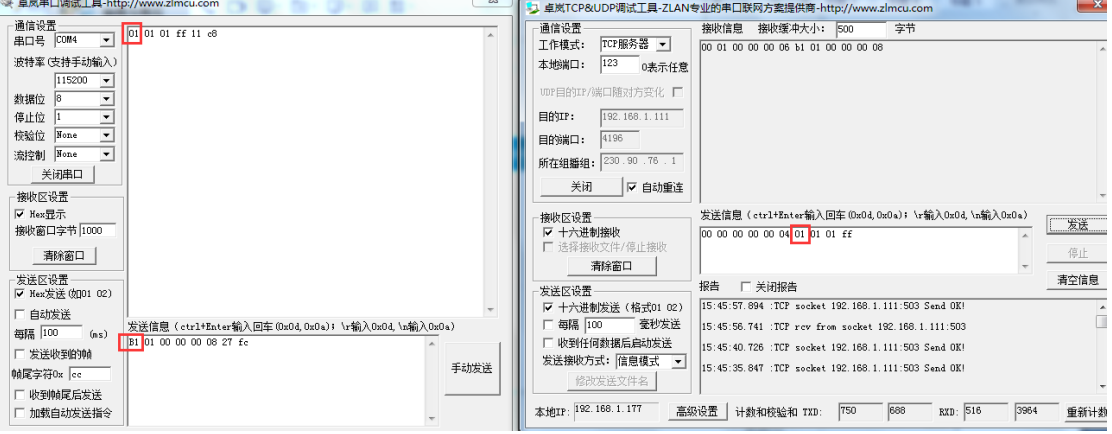

从图中,可以看到串口服务器已经连接到电脑,串口发送 B1 01 00 00 00 08 27 fc 读保持线圈的状态,其中 B1 是网口设备的 IP 最后一位被当做 RTU 的地址,网口返回数据的地址可以设置为任意的地址。

## 4、多个网口从站

串口服务器具有多目的 IP 的功能,在更多高级参数选项配置,一个串口服务器最多

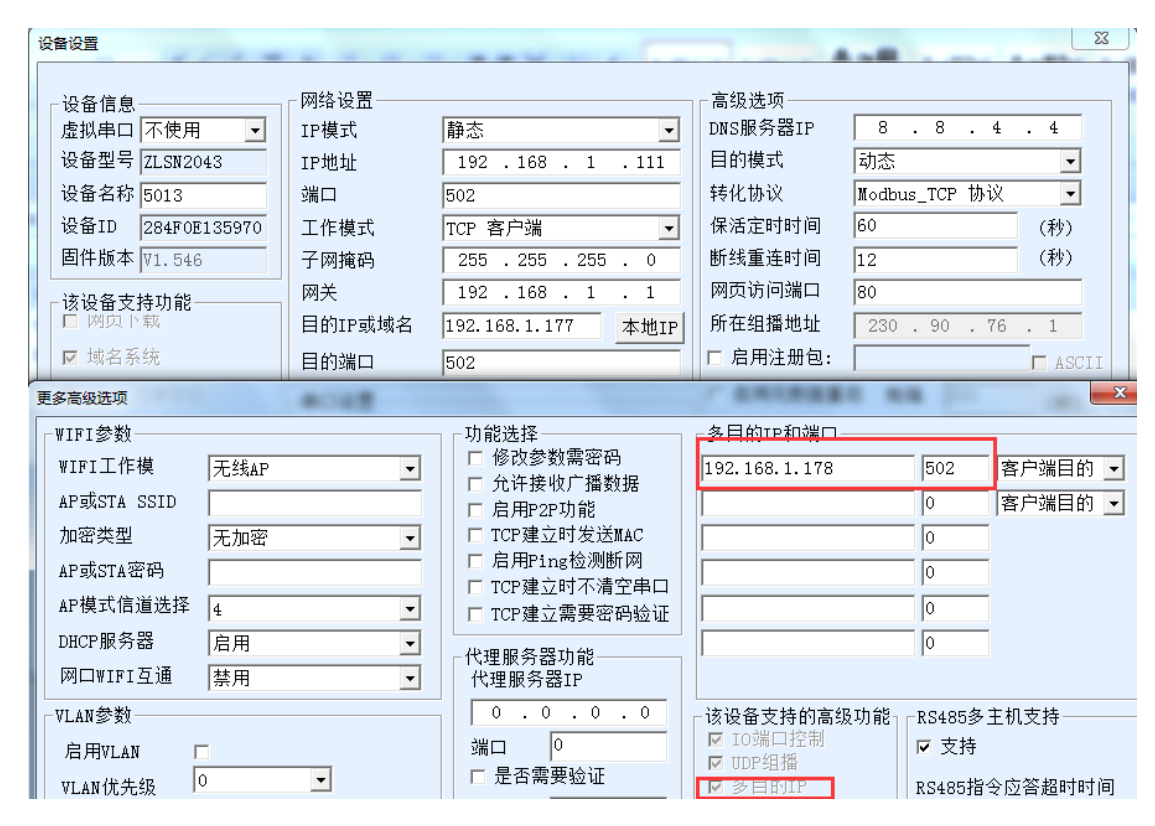

可以添加 7 个目的 IP, 想要实现更多的网口从站可以使用多个串口服务器。